### **MI3360-L**

**Making with the Consumer Fabrication Apps: 3D Print Utility, CNC Utility, and Autodesk® 123D® Make** 

**Part one: Using 123D Design Desktop and the CNC Utility to create toolpaths for CNC routing a stool top.** 

#### Presenters: Rob Roberts & Guillermo Melantoni

Autodesk Consumer Group Product Managers

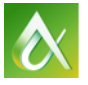

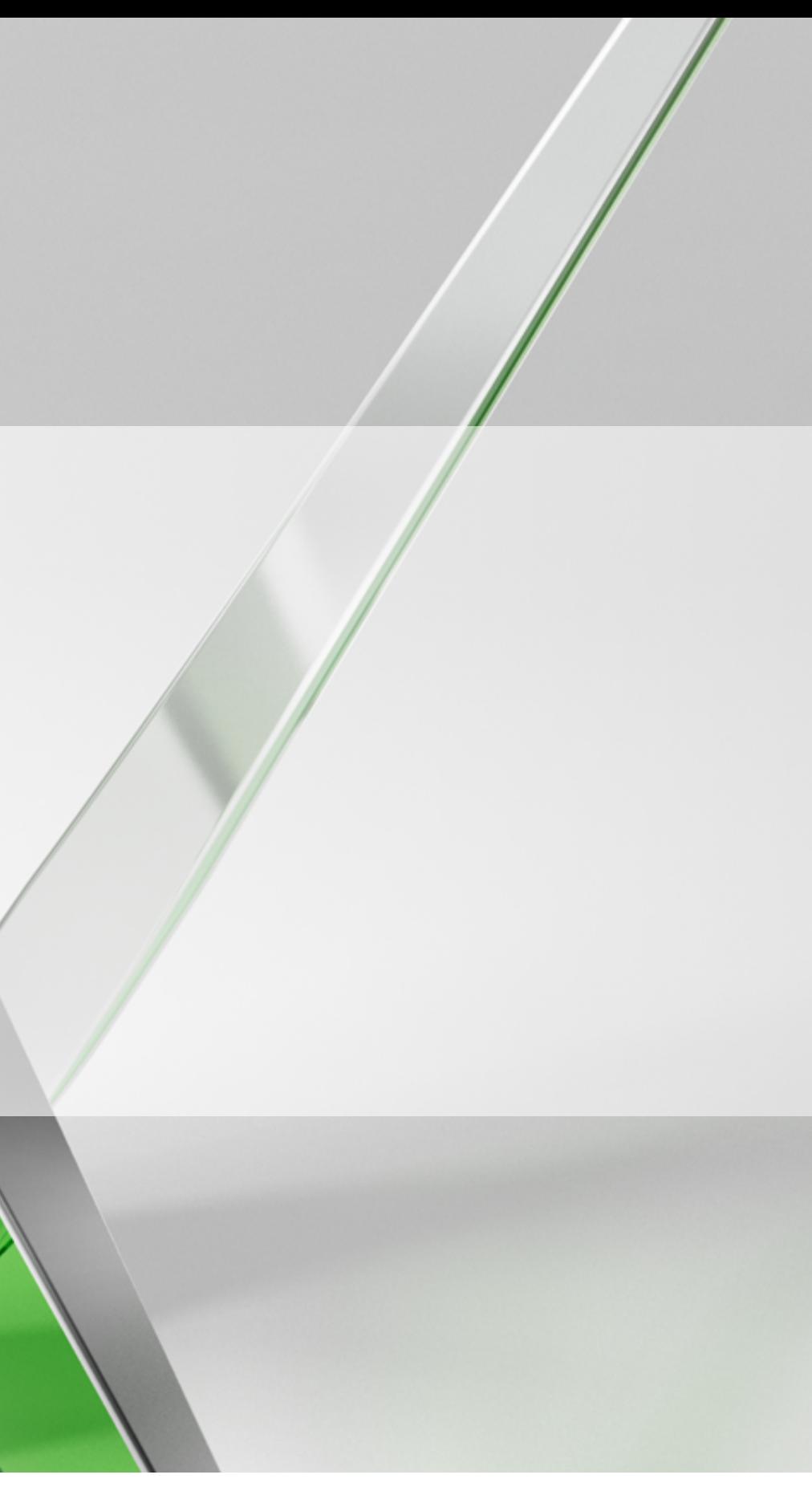

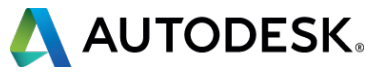

Rob Roberts, Guillermo Melantoni, Speakers and Product Managers, Autodesk123D apps.

Christian Pramuk, Product Manager, Autodesk 123D apps

Nauman Mysorewala Autodesk power user!

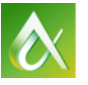

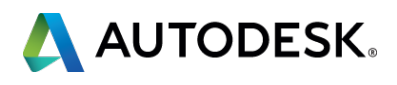

#### **Your Hosts Today:**

#### **Class Summary**

#### **Lots of stuff… but where are the machines?**

This lab is intended to familiarize the students with some of the 123D® consumer applications and show how the sample projects were prepared for fabrication.

The AU organizers said NO. We're working on softening them up for next year…

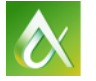

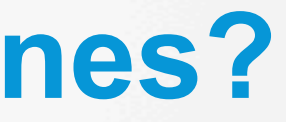

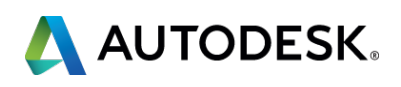

# First we'll use 123D® Design and the CNC Utility to demonstrate how you can make toolpaths for CNCing.

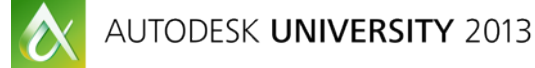

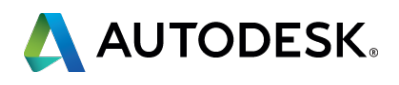

#### **Sample Projects**

### **Movie : 123D Design to CNC Utility to CNC Router**

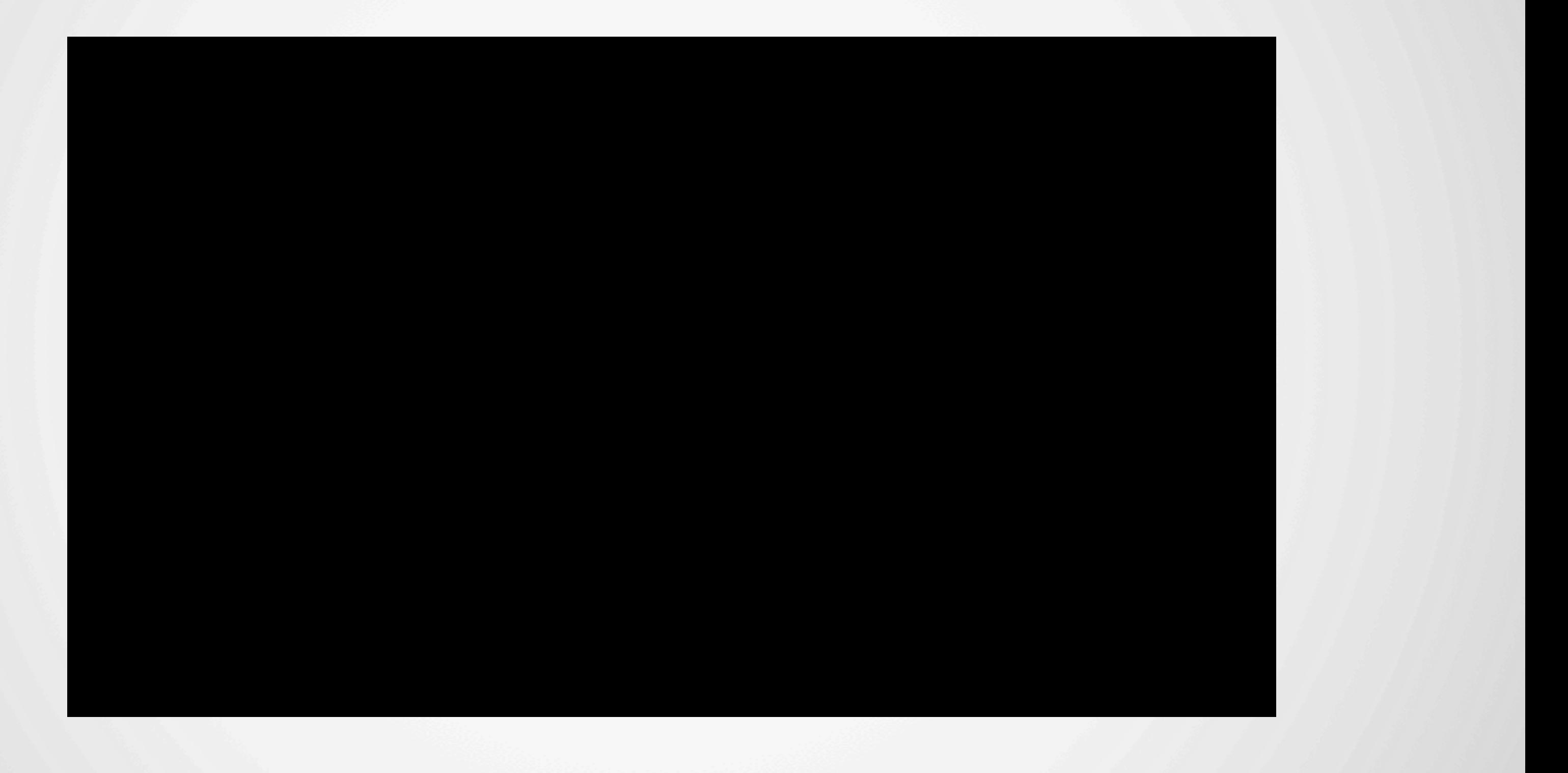

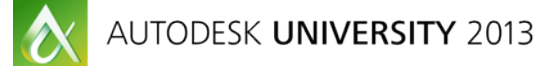

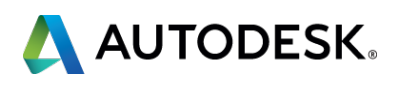

## Second we'll use 123D® Make to demonstrate how to make vector files for laser cutting terrain for a model.

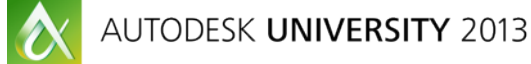

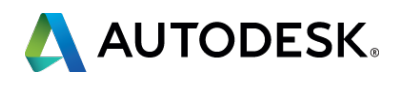

#### **Sample Projects**

#### **Movie : 123D Make to Laser**

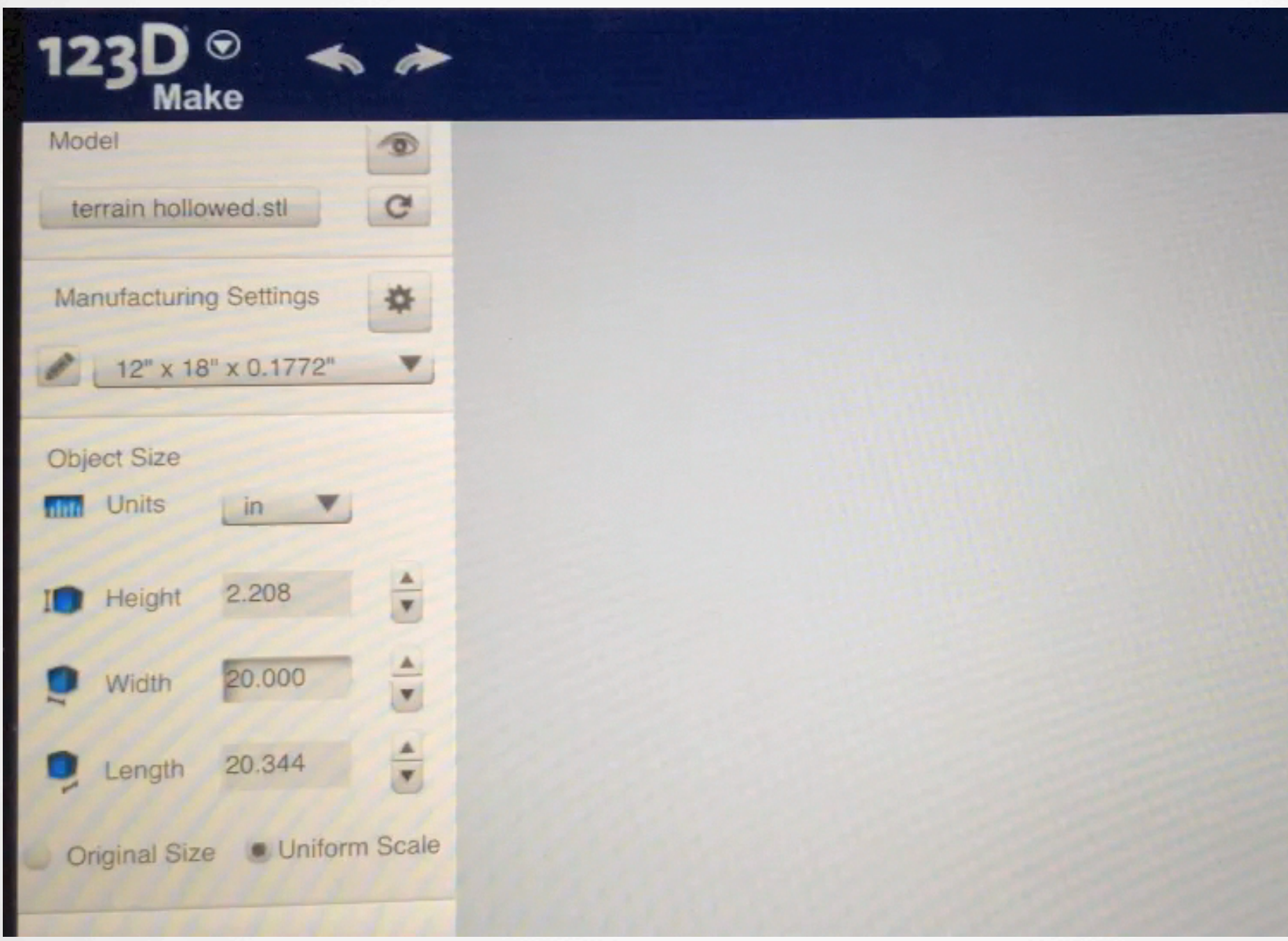

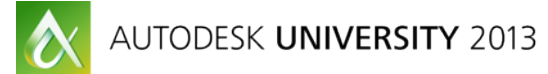

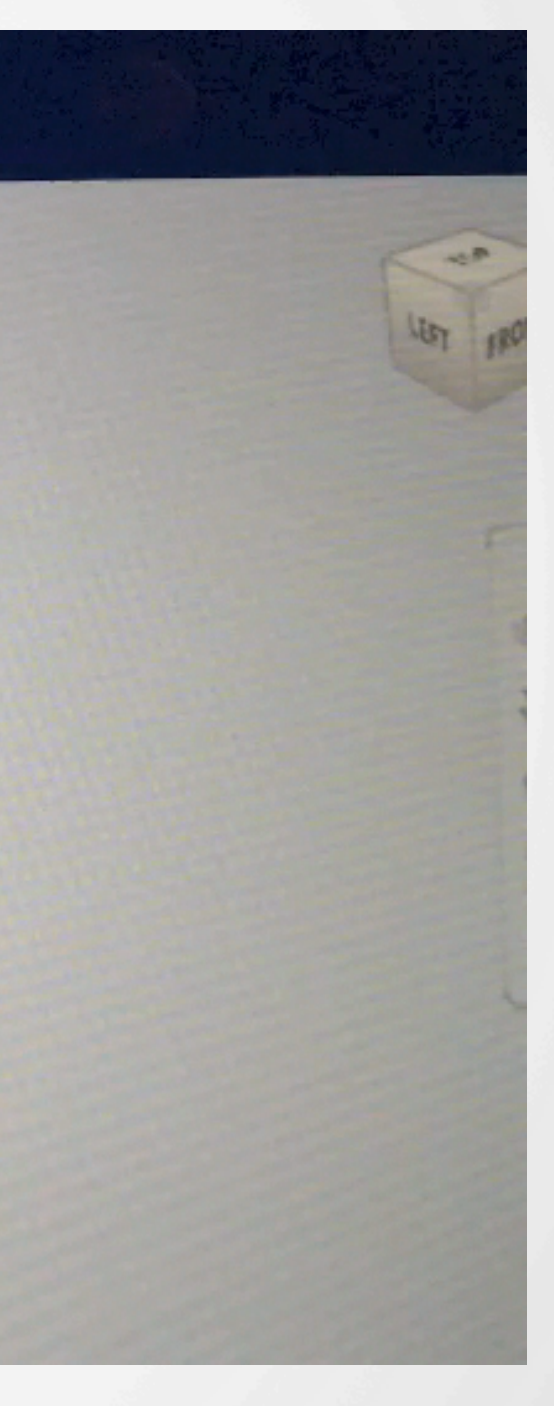

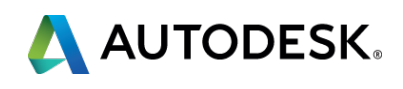

#### **Time to begin the hands on.**

§ Please open the first handout:

" MI3360-L Stool Handout 16x9 PDF "

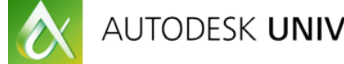

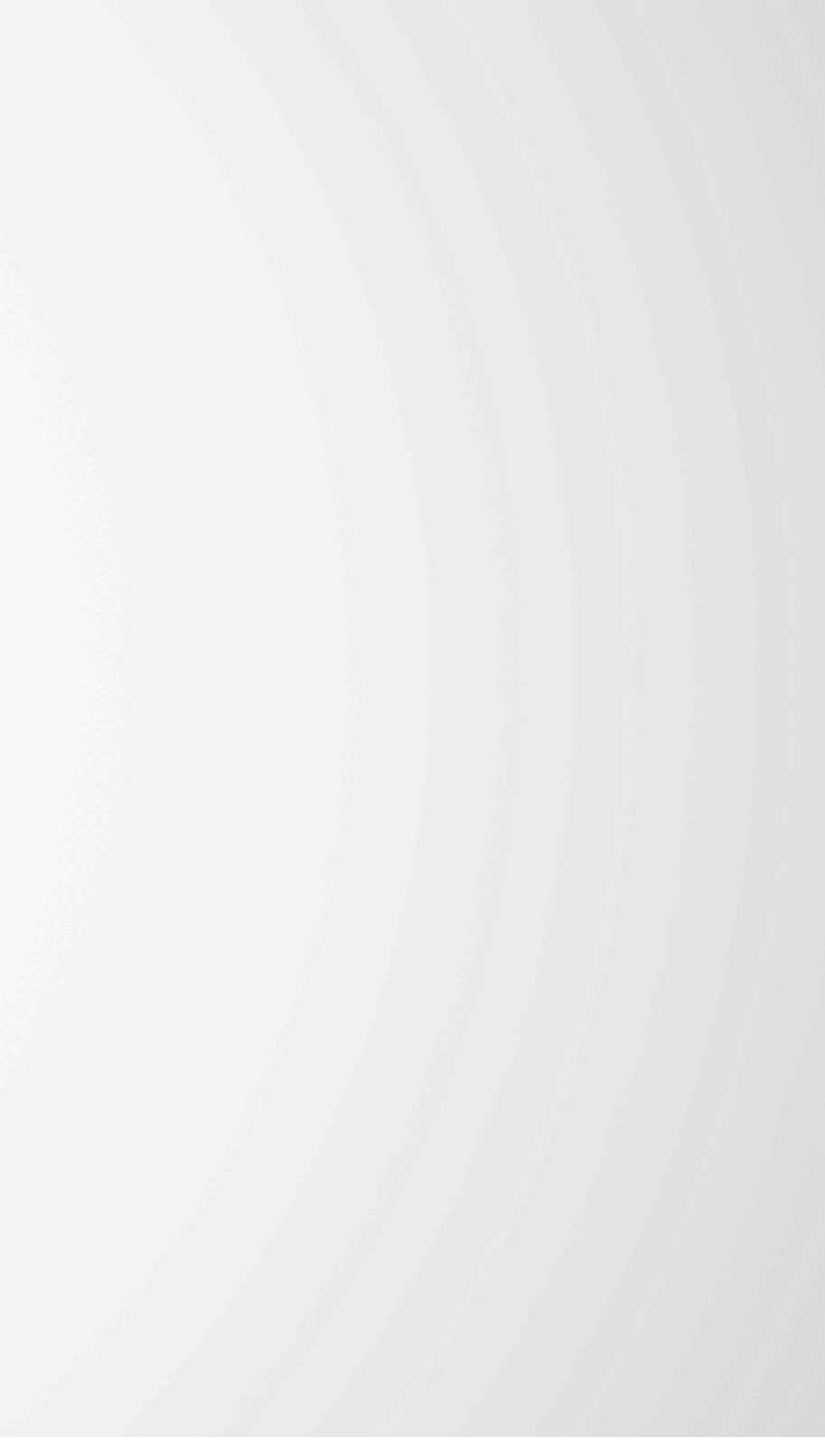

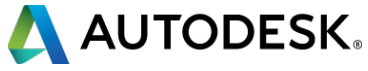

Autodesk 123D Design can be found in the All Programs menu. Please open it now.

If it asks for a login please use:

Login : studentau2013 Password : MI3360lab

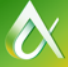

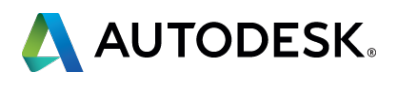

## **Logging In.**

# AUTODESK.

Autodesk is a registered trademark of Autodesk, Inc., and/or its subsidiaries and/or affiliates in the USA and/or affiliates in the USA and/or other countries. All other brand names, product names, or trademarks belong to in this document. © 2013 Autodesk, Inc. All rights reserved.

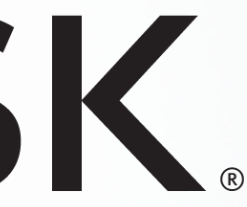

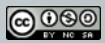